# EDAM-8530

## Isolated USB to RS-232 / RS-422 / RS-485 Converter

#### Introduction

The EDAM-8530 is a stackable USB to RS-232/RS-422/RS-485 converter that provides an easy way to connect serial devices to personal computer via USB port. The RS-232 interface supports full-duplex communication and provides CTS and RTS for hardware handshaking. The RS-485 control is transparent to application softwares written for half-duplex COM port communications. The EDAM-8530's Opto-isolators provide 3000 Vdc of isolation to protect the host computer from ground loops and destructive voltage spikes on the RS-232/RS-422 and RS-485 data lines. The EDAM-8530 has built in surge-protection on each data line that protect the module from destructive voltage spikes. The EDAM-8530 module is USB bus powered and no external power is needed.

#### **Features**

- USB 1.1 Compliant
- · Auto data flow direction detection on RS-485
- Full-duplex RS-232/RS-422 support
- RS-232 RTS & CTS signals support
- Minimum 3000 VDC isolation protection
- Transient suppression on RS-485 data lines
- Automatically switch USB signal to RS-232/RS-422 or RS-485 (jumperless)
- Auto baud rate detection up to 115.2 Kbps
- Reserved space for termination resistors R1(TX/DATA), R2(RX)
- · Power and activity indicator for troubleshooting
- Driver support for Windows 95/98/ME/2000/XP, Linux
- · Power requirement: USB bus power
- · Mounts easily on DIN-rail or panel

# **Specifications:**

- USB Controller: USB 1.1
- USB interface connector: USB type B
- Isolation Side: RS-232/422/485
- Converted signals: RS-232/RS-422 or RS-485 Auto switching (jumperless)
- · Handshake: RS-232 RTS & CTS
- Auto Baud rate (bps): 300 ~115.2 K BPS
- · Data activity LED indicator
- Isolation voltage: 3000 V DC
- RS-232/RS-422/RS-485 connector: plug-in screw terminal
- Accessories (Supplied): NYLON DIN-rail Mounting Adapter SECC Panel Mounting Bracket
- Plug-in screw terminal wiring: Accepts AWG 1-#12 to #22 (0.5 to 2.5 mm) wires
- · Power requirement: USB bus power
- · Case: ABS with captive mounting hardware
- Power consumption: 0.65 W
- Operating temperature:0 ~ 70 °C (32 ~ 158 °F)
- Storage temperature: -25 ~ 85 °C (13 ~ 185 °F)
- Humidity: 5 ~ 95%, non-condensing

### **Block diagram**

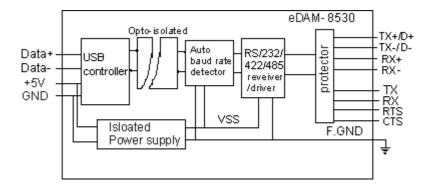

# RS-422 / 485 Termination Resistor

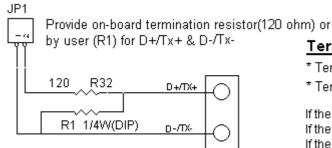

# Termination Resistor

Din Baffitians

CTS

F.GND

- \* Termination resistor "R1" for D+/Tx+ & D-/Tx-
- \* Termination resistor "R2" for RX+/RX-

If the length of RS-485 is about 1.2KM,try 120 ohm first. If the length of RS-485 is about 600M,try 220 ohm first. If the length of RS-485 is about 300M,try 330 ohm first.

#### Connection

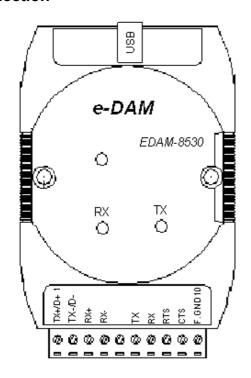

| PIII Dei | <u>muons</u> |                                              |
|----------|--------------|----------------------------------------------|
| Pin No.  | Name         | Description                                  |
| 1        | TX+/D+       | RS-422 or RS-485 transmission line, positive |
| 2        | TX-/D-       | RS-422 or RS-485 transmission line, negative |
| 3        | RX+          | RS-422 receive line, positive                |
| 4        | RX-          | RS-422 receive line , negative               |
| 5        | NC.          |                                              |
| 6        | TX           | RS-232 transmission line                     |
| 7        | RX           | RS-232 receive line                          |
| 8        | RTS          | RS-232 Request to send, line                 |

RS-232 Clear to send, line

| USB | Type B co | nnector                 |
|-----|-----------|-------------------------|
| 1   | +5V       | USB +5VDC bus power     |
| 2   | Data-     | USB Data line, Negative |
| 3   | Data+-    | USB Data line, Positive |
| 4   | GND       | USB bus power ground    |

Ground

### Windows 98 USB Driver Installation

- Plug the EDAM-8530 into the computer USB port or a USB Hub
- · Open Control Panel.
- · Select Add New Hardware Wizard icon.
  - . The 'Add New Hardware Wizard' appears, Press 'Next' button.
  - . In the dialog box that comes up, leave the default choice, (Search for the best drivers for your device), Press 'Next' button.
  - . In the dialog box that comes up, leave the default choice, (Floppy disk drivers), Press 'Next' button.
  - . In the dialog box that comes up, leave the default choice, (The update driver), Press 'Next' button.
  - . In the dialog box that comes up, Press 'Next' button. (Window driver file search for the device)
  - . Diaglog box appears to tell you that the installation has finished, Press 'Finish' button.
- Now you have installed EDAM-8530 on your system, you can see a new USB serial device in 'Control->Device Manager'. The EDAM-8530 acts as a standard COM port and is transparent to any UART application softwares.

#### **Dimensions**

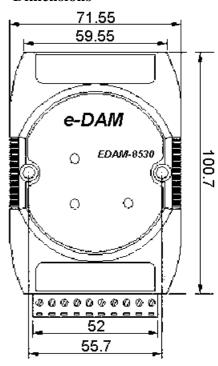